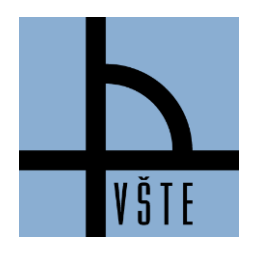

Oddělení zástupce ředitele pro pedagogickou činnost

## **Registrace předmětů - 4. kroky**

**IS -> STUDENT -> období zima 2020 + řádné studium (ne CŽV! – vlevo nahoře nad výběrem období) -> Začátek semestru REGISTRACE A ZÁPIS PŘEDMĚTŮ -> PŘIDAT PŘEDMĚTY DLE ŠABLONY VŠTE -> Registrace předmětů – zima 2020 -> vybrat předměty -> uložit**

**1. Období si přepínáte vpravo nahoře v sekci Student + volíte obor (ne CAP!)**

*Obrázek 1: Ukázka v IS- > Volba období*

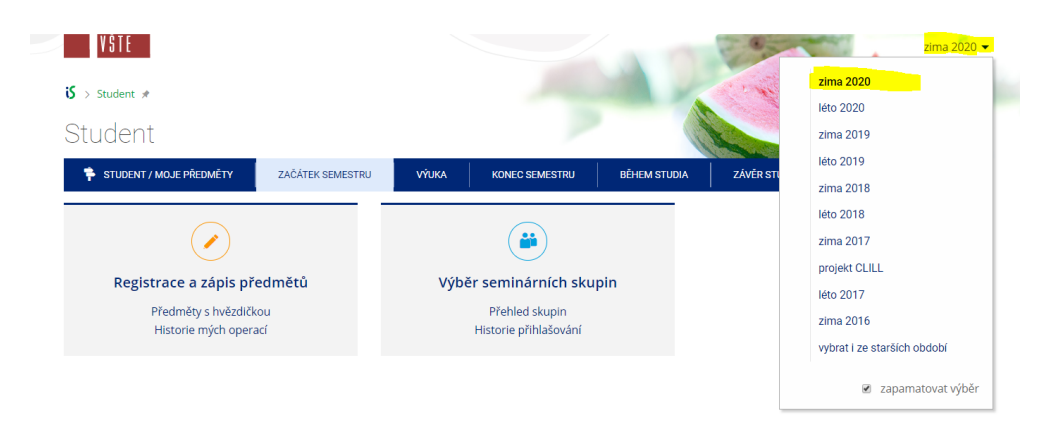

### **2. Zvolíte v IS -> Student -> Začátek semestru Registrace a zápis předmětů**

*Obrázek 2: Ukázka v IS- > Student -> Registrace a zápis předmětů*

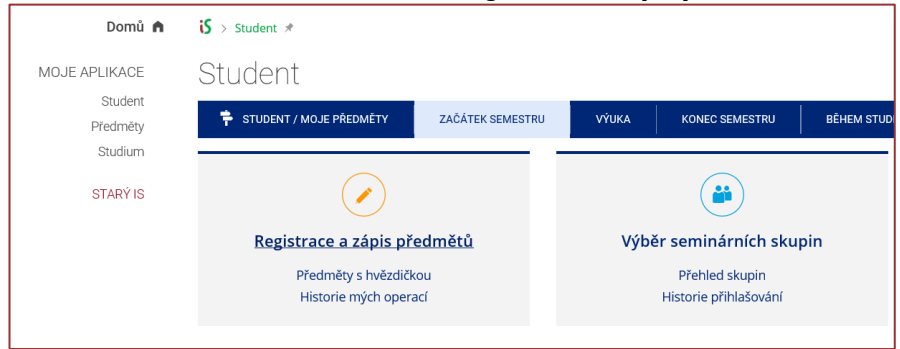

*Obrázek 3: Ukázka v IS- > Student -> Registrace a zápis předmětů -> Přidat předměty dle šablony nebo pomocí vložení kódu*

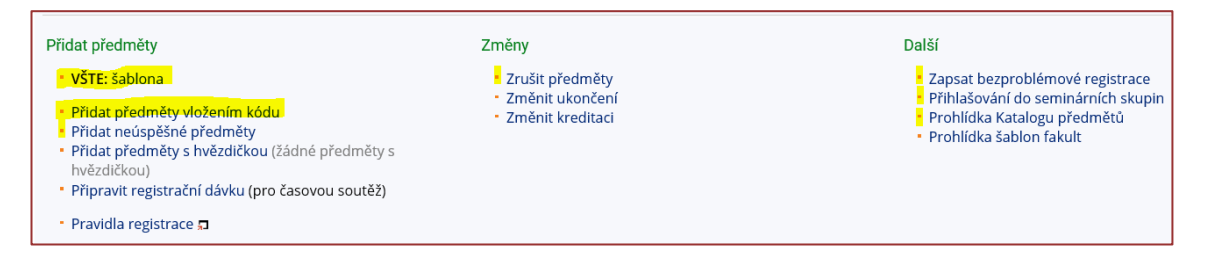

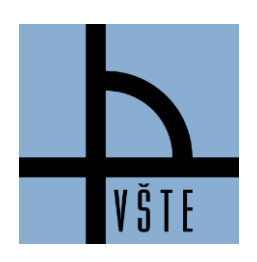

Oddělení zástupce ředitele pro pedagogickou činnost

Popis obrázku:

- VŠTE: šablona možnost prokliknutí na šablonu (připravená registrační šablona)
- Přidat předměty vložením kódu možnost doplnit si registraci/zápis přes kód předmětu
- Zrušit předměty možnost zrušení předmětů (pozor na Studijní a zkušební řád, čl. 20 Opakování předmětů!)
- Zapsat bezproblémové registrace každou noc v době registrace či zápisu předmětů se provádí automaticky zápis, tímto tlačítkem můžete zapsat hned, není potřeba čekat na půlnoc
- Přihlašování do seminárních skupin volba rozvrhu
- Prohlídka Katalogu předmětů možnost podívat se na sylaby předmětů (anotace, osnovy, doporučená literatura, ukončení, požadavky, výuka, vyučující, garant, atd.)

### **3. Zvolíte v registrační šablonu a následně obor, který studujete**

### *Obrázek 4: Ukázka v IS- > Student -> Registrace a zápis předmětů -> Šablona -> Registrace předmětů*

## Registrace předmětů pomocí šablony

- \* počet podúrovní: 357, počet předmětů v podúrovních: 9243, počet pokynů: 1
- \* zkusit zobrazit ve verzi pro tisk (formát výstupu je experimentální)

#### NÁVOD, JAK SI REGISTROVAT PŘEDMĚTY

IS -> STUDENT -> období Zima 2020 -> REGISTRACE A ZÁPIS PŘEDMĚTŮ -> PŘIDAT PŘEDMĚTY DLE ŠABLONY VŠTE -> Registrace předmětů - Zima 2020

#### Obrázkový návod zde (na období zima 2020):

https://is.vstecb.cz/auth/do/vste/ustav\_podnikove\_strategie/student/navody/navod\_jak\_na\_rozvrh/

- Registrace předmětů Zima 2020
- Kontrolní šablony NENÍ URČENO PRO STUDENTY!
- Akreditační šablony
	- · Konstrukce staveb prezenční forma
	- · Strojírenství prezenční forma
	- · Technologie dopravy a přepravy prezenční forma
	- · Technologie dopravy a přepravy kombinovaná forma
	- · Pozemní stavby prezenční forma
	- · Pozemní stavby kombinovaná forma
	- · Logistické technologie navazující NMgr. prezenční forma
	- · Logistické technologie navazující NMgr. kombinovaná forma
	- · Konstrukce staveb navazující NMgr. kombinovaná forma
	- · Konstrukce staveb navazující NMgr. prezenční forma

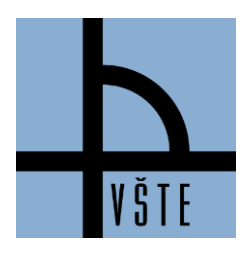

Oddělení zástupce ředitele pro pedagogickou činnost

### **4. Provede registraci požadovaných předmětů (pozor, volíte 1 cizí jazyk!)**

*Obrázek 5: Ukázka v IS- > Student -> Registrace a zápis předmětů -> Šablona -> Registrace předmětů*

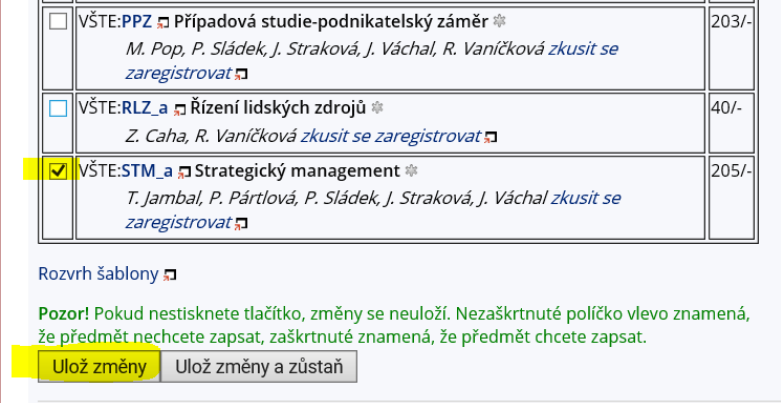

Můžete přidat předměty jak přes připravené registrační šablony, či přidat předměty vložením kódu. Zde můžete přidat předměty zadáním **jejich kódů**. Stiskněte "Dohledat", nalezené předměty se přidají do tabulky výše. Zaklikněte, co si chcete zaregistrovat (tlačítko vlevo vedle kódu) a "Ulož změny".

**Zde však pozor! Je třeba opisovat přesné kódy dle doporučeného studijního plánu. Při zadání jiného kódu předmětu se může jednat o předmět s obdobným názvem, ale s rozdílnou časovou dotací a rozdílným počtem kreditů – toto by v budoucnu mohlo být velkým problémem při snaze nechat si tento nesprávně zapsaný předmět uznat.**

*Obrázek 6: Ukázka v IS- > Student -> Registrace a zápis předmětů -> Přidat předměty vložením kódu*

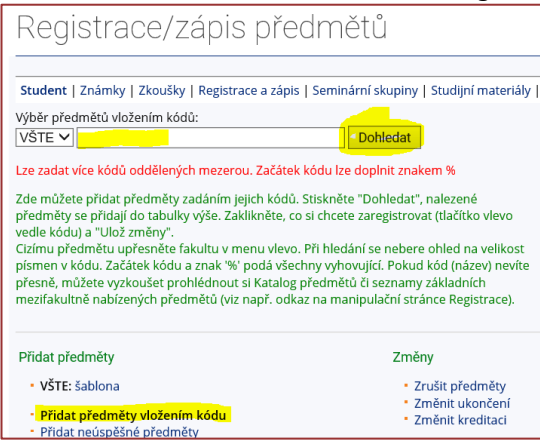

- Dále upozorňujeme, že studentům s nástupem od ZS 2019 náleží povinnost úspěšného splnění 30 kreditů za celý první ročník (tedy v součtu za první a druhý semestr). Berte tuto skutečnost tedy v potaz při tvorbě rozvrhů na druhý semestr.
- **Studenti s nástupem do ZS 2019 (ZS 2016, ZS 2017, ZS 2018) jsou povinni** dle Studijního a zkušebního řádu VŠTE, čl. 12 **si zapsat** ve 4. semestru 80 kreditů (viz STUDIJNÍ A ZKUŠEBÍ ŘÁD VŠTE, čl. 12). Studenti od 5. semestru jsou povinni si zapsat alespoň 1 předmět, jestliže dosud nedosáhli v součtu 180 úspěšně splněných kreditů dle doporučeného studijního plánu.

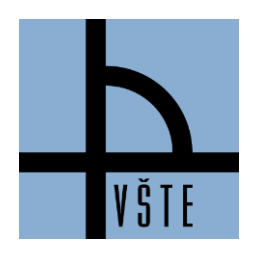

Oddělení zástupce ředitele pro pedagogickou činnost

**Předmět opakuji** – pokud je předmět vypsaný na daný semestr a student předmět opakuje, musí ho mít zapsaný. I když si ho zrušíte, systém Vám ho automaticky navolí na konci zápisu předmětů a již nebude mít možnost volby seminární skupiny. (Viz Studijní a zkušební řád, čl. 20 Opakování předmětů!)

### **Připomínáme, že je potřeba se držet Vašeho doporučeného studijního plánu vč. zkratek předmětů**.

V případě nejasností se můžete obrátit na e-mai[l tucek.jaroslav@mail.vstecb.cz@mail.vstecb.cz](https://is.vstecb.cz/auth/mail/mail_posli?to=tucek.jaroslav%40mail.vstecb.cz)